[Home](https://docs.samarth.ac.in/) / [Docs](https://docs.samarth.ac.in/docs/) / [Recruitment](https://docs.samarth.ac.in/docs/recruitment/) / Screening Process of Non-Teaching Recruitment

# **Screening Process of Non-Teaching Recruitment**

## **Screening through Samarth Portal**

<span id="page-0-0"></span>It is the process of reviewing Non-Teaching recruitment applications and involves scanning through the resumes and finding the closest applicant who matches the requirements mentioned in the advertisement for the specific post.

### **Roles [#](#page-0-0)**

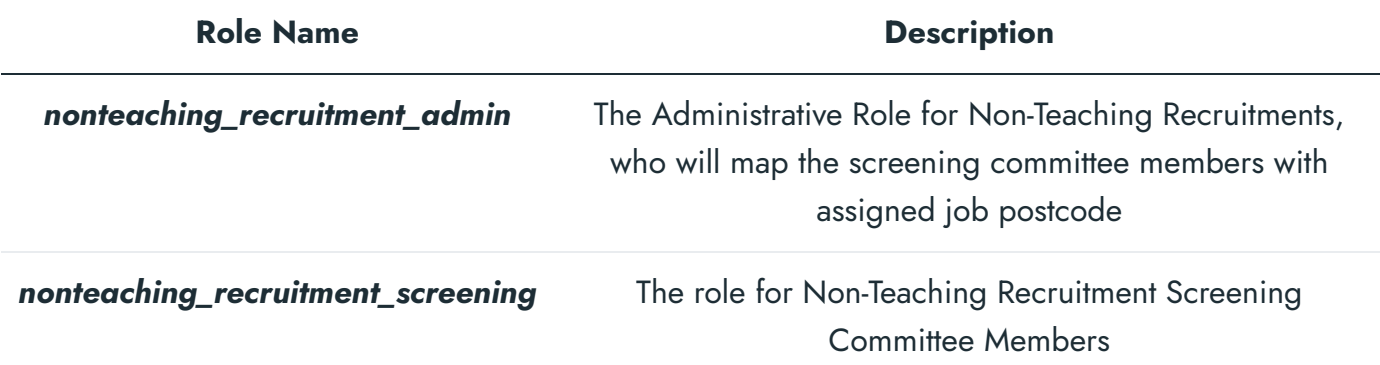

### **Prerequisites to start Screening**

The Screening can be done online for all Non-Teaching job postcodes by the Samarth Non-Teaching Recruitment Management module after assigning the role of **non\_teaching\_recruitment\_screening** to the respective user accounts of the screening committee members.

After assigning the aforementioned role, the Recruitment Administrator has to click on **Settings** in the Non-Teaching Recruitment Management module. In setting the user has to click on the Screening **Committee** and create the screening committee by clicking on the **Add Screening Committee** button.

#### member will be able to view [the](https://twitter.com/Samarth_eGov) *Dashboard* and the **Dashboard** and the **Job** *Postcodes* **that are assigned to the Mostcodes** that are assigned to the *D* **[Samarth](https://docs.samarth.ac.in/)**

screening process.

## **Screening Committee Dashboard**

The Screening Committee member will be able to view the following information in their dashboards:-

- **Advertisement Number**
- **Department Name**
- **Post Name**
- **Starting and Closing Date**
- **Candidates Applied (Count)**
- **Submitted (Submitted Application Count)**
- **Total Amount (of received Fee)**

### **Screening Process by Screening Committee Members**

- Screening members can view the list of candidates who have applied for the respective job postcode by clicking on the \*\*Department Name.
- This list of Applicants will appear on the screen and the Admin will be able to view the following:
- The Screening Committee Member has to select the **View** button to view the application in detail with the following information:-
- 1. Form Number
- 2. Additional Uploads (if any)

### **[Samarth](https://docs.samarth.ac.in/)**

 $C$   $C$ 

- 4. Personal Details
- 5. Schooling Details
- 6. Under-Graduation Details
- 7. Post-Graduation Details
- 8. M.Phil. Details
- 9. Ph.D. Details
- 10. Other Distinctions
- 11. Present Employment Details
- 12. Relevant Experience
- 13. Research Papers / Review Articles / Conference Proceedings (In Related Areas Only)
- 14. Research Publications Books, Chapters, Edited work, Articles, etc. (In Related Areas Only)
- 15. Research Projects
- 16. Miscellaneous Information
- 17. Languages Known
- 18. No Objection Certificate
- 19. Declaration
- Screening members can perform the following actions by clicking on the **Action** button:-

#### **[Samarth](https://docs.samarth.ac.in/)**

 $C$   $D$ 

#### 2. **Update Status**

- **Comment:** Screening Committee Members can update the comments for the respective application with help of the **Comment**. The Screening Committee Members can click on the **Save** button to save the comments.
- **Update Status:** When the Screening Committee Members click on the **Update Status** button, a form will appear on the screen where they need to enter the following information:-
- **Enter Verification Code**: Here, the Screening members enter the Numeric value of the Form number
- **Change Status:** Screening Committee Members can change the status of their application via this option.
- **Remarks:** Here the committee members can add remarks accordingly.

After entering the aforementioned details, the Committee Member has to save details and finish the screening process by clicking on the **Save** button.

**■ Module Training Video**  / Post [Recruitment,](https://youtu.be/3G7WHysjEp4) Screening

#### $\varnothing$  Edit this [page](https://project.samarth.ac.in/product/docs/blob/master/content/docs/recruitment/Screening%20Process%20of%20Non-Teaching%20Recruitment.md)

← [RTI Management](https://docs.samarth.ac.in/docs/governance/rti-management-system/) System Network Screening Process of Teaching [Recruitment](https://docs.samarth.ac.in/docs/recruitment/screening-process-of-teaching-recruitment/) →

### **INTRO** [Getting](https://docs.samarth.ac.in/docs/intro/introduction/) Started Module Breakup and [Prerequisites](https://docs.samarth.ac.in/docs/intro/modules-prerequisites/)

### **ACADEMICS [Samarth](https://docs.samarth.ac.in/)**

**[Academics](https://docs.samarth.ac.in/docs/academics/academic/)** [Alumni](https://docs.samarth.ac.in/docs/academics/alumni_portal/) Portal [Evaluation](https://docs.samarth.ac.in/docs/academics/evaluation-grading/) & Grading [Evaluation](https://docs.samarth.ac.in/docs/academics/evaluation-grading-for-evaluator/) & Grading (for evaluator) Hostel [Management](https://docs.samarth.ac.in/docs/academics/hostel-management/) Programme [Management](https://docs.samarth.ac.in/docs/academics/programme-management-system/) System Student Feedback [Management](https://docs.samarth.ac.in/docs/academics/student-feedback-management/) Training and [Placement](https://docs.samarth.ac.in/docs/academics/training-and-placement/)

 $C$   $D$ 

#### **ACCOUNTS & FINANCE**

Bill [Tracking](https://docs.samarth.ac.in/docs/accounts-and-finance/bill-tracking-system/) System Budget & [Accounts](https://docs.samarth.ac.in/docs/accounts-and-finance/budget-accounts/) [Endowment](https://docs.samarth.ac.in/docs/accounts-and-finance/endowment-portal/) Payroll [Management](https://docs.samarth.ac.in/docs/accounts-and-finance/payroll-management-system/) System Research Project & [Management](https://docs.samarth.ac.in/docs/accounts-and-finance/research-project-management-system/) System

#### **ADMISSIONS**

CU [Admission](https://docs.samarth.ac.in/docs/admissions/cu-admission-userguide/) Userguide CUCET [Administrative](https://docs.samarth.ac.in/docs/admissions/cucet-administrative-portal-cusb/) Portal - CUSB CUCET User Guide for [Registration](https://docs.samarth.ac.in/docs/admissions/cucet-user-guide-for-registration-2021/) 2021 DU [Admission](https://docs.samarth.ac.in/docs/admissions/du-admission-pg/) - PG DU [Admission](https://docs.samarth.ac.in/docs/admissions/du-admission-ug/) - UG DU [Admission](https://docs.samarth.ac.in/docs/admissions/du-admission-backend/) Backend

#### **BASE MODULES**

University Profile - [Organizational](https://docs.samarth.ac.in/docs/base-modules/university-profile-ou-and-organigram/) Unit & Organigram User [Administration](https://docs.samarth.ac.in/docs/base-modules/user-administration/)

#### **DATA MANAGEMENT**

Content [Federation](https://docs.samarth.ac.in/docs/data-management/content-federation-system/) System System

#### Minutes [Resolutions](https://docs.samarth.ac.in/docs/data-management/minutes-resolutions-archive-retrieval-system/) Archive Retrieval System **[Samarth](https://docs.samarth.ac.in/)**

## $O$   $O$

#### **EMPLOYEE SERVICES**

Career [Advancement](https://docs.samarth.ac.in/docs/employee-services/career-advancement-scheme/) Scheme Employee [Management](https://docs.samarth.ac.in/docs/employee-services/employee-management-admin/) - Admin Employee [Management](https://docs.samarth.ac.in/docs/employee-services/employee-management-non-teaching/) - Non Teaching Employee [Management](https://docs.samarth.ac.in/docs/employee-services/employee-management-teaching/) - Teaching [Knowledge](https://docs.samarth.ac.in/docs/employee-services/knowledge/) Leave [Management](https://docs.samarth.ac.in/docs/employee-services/leave-management-system/) System ToT [Management](https://docs.samarth.ac.in/docs/employee-services/tot-management/)

#### **GOVERNANCE**

Affiliation [Management](https://docs.samarth.ac.in/docs/governance/affiliation-management/) Estate [Management](https://docs.samarth.ac.in/docs/governance/estatemanagement-system/) System File [Management](https://docs.samarth.ac.in/docs/governance/file-management-tracking-system/) & Tracking System Inventory [Management](https://docs.samarth.ac.in/docs/governance/inventory-management-system/) System IT [Service](https://docs.samarth.ac.in/docs/governance/it-service-desk/) Desk Legal Case [Management](https://docs.samarth.ac.in/docs/governance/legal-case-management-system/) System Residence Alloaction [\(E-housing\)](https://docs.samarth.ac.in/docs/governance/residence-allocation/) RTI [Management](https://docs.samarth.ac.in/docs/governance/rti-management-system/) System

#### **RECRUITMENT**

Recruitment Management (Candidate Portal) - [Non-Teaching](https://docs.samarth.ac.in/docs/recruitment/recruitment_management_system-_non_teaching/) Recruitment [Management](https://docs.samarth.ac.in/docs/recruitment/recruitment_management_system_teaching/) (Candidate Portal) - Teaching

Screening Process of [Non-Teaching](https://docs.samarth.ac.in/docs/recruitment/screening-process-of-non-teaching-recruitment/) Recruitment

Screening Process of Teaching [Recruitment](https://docs.samarth.ac.in/docs/recruitment/screening-process-of-teaching-recruitment/) Screening Process of Teaching [Recruitment-](https://docs.samarth.ac.in/docs/recruitment/university-of-delhi-screening-process-of-teaching-recruitment/) University of Delhi Recruitment [Management](https://docs.samarth.ac.in/docs/recruitment/rec_admin/) System (Teaching) - Admin Portal

#### **UNIVERSITY FACILITY**

Core [Communication](https://docs.samarth.ac.in/docs/university-facility/core-communication-system/) System

### [Samarth](https://docs.samarth.ac.in/)

 $C$ 

Health [Management](https://docs.samarth.ac.in/docs/university-facility/health-management-system/) System Security [Management](https://docs.samarth.ac.in/docs/university-facility/security-management-system/) System

Sports [Management](https://docs.samarth.ac.in/docs/university-facility/sports-management-system/) System

Transport [Management](https://docs.samarth.ac.in/docs/university-facility/transport-management-system/) System

Powered by [Hugo](https://gohugo.io/) and [Doks](https://getdoks.org/) | Documented by [Samarth](https://samarth.edu.in/) Team

[y](https://docs.samarth.ac.in/docs/university-facility/core-communication-system/)